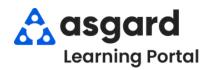

## Asgard Desktop Create Standard Work Order

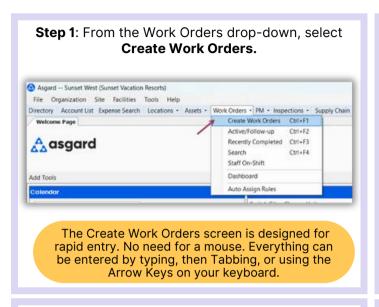

**Step 2**: Enter the **Location**. Asgard will filter the available choices as you type. Use the arrow keys to highlight the correct location and **Tab**.

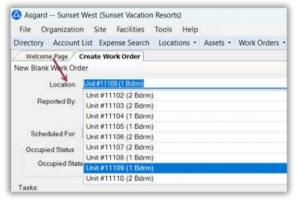

**Step 3**: Select the **Reporter**, and select or enter the Reporter's name.

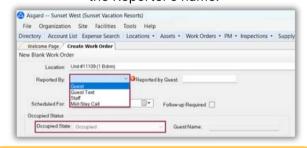

If your property has an interface between Asgard and your Property Management System, the Guest Name and Occupied Status will populate automatically

**Step 4**: If the requested work is for a future **Date** and/or **Time**, update the **Scheduled For** field by highlighting or using the drop-down calendar.

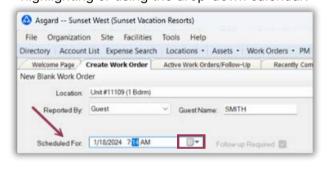

In the center of the screen, take note of any **Pending** and **Recently Completed Work Orders** associated with the location within the last **14** days. This proactive approach prevents duplicate work orders and alerts you to recurring issues at the location.

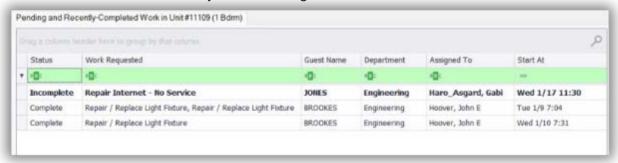

The duration can be changed to reflect the past **7** or **30** days based on your site's preferences.

**Step 5**: In the **Tasks** field, enter the request's **most distinctive keyword** (i.e., Thermostat). Avoid generic terms like "deliver," "assist," or "repair." Select the task and Tab. Fill in the necessary fields with the required information.

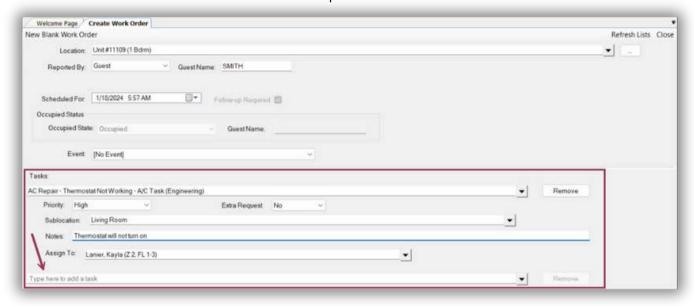

- Extra Request optional
- Quantity (if applicable)
- Sublocation (where needed) indicates the precise task location
- Notes provide any additional information that the associate may need to complete the work order successfully
- **Assign To** If you have Assign privileges, and your property uses this configuration, you can assign this work order immediately or leave it unassigned
- Add as many additional **Tasks** as necessary for the same location. Asgard will automatically separate the tasks by which department will complete the work.

Step 6: Once you have added all of the required information, Tab to the Create Workorder(s) button and press Enter.

Tasks:

AC Repair - Thermostat Not Working - Repair (Engineering)

Priority: Medium

Sublocation: In the main location itself

Notes:

Assign To: Lanier\_ASGARD. Kayla

Create Workorder(s)

Clear